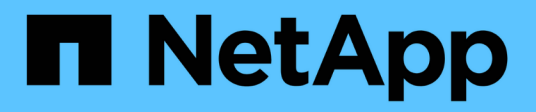

## 使用**AutoSupport** StorageGRID 11.7

NetApp

April 12, 2024

This PDF was generated from https://docs.netapp.com/zh-tw/storagegrid-117/admin/what-isautosupport.html on April 12, 2024. Always check docs.netapp.com for the latest.

# 目錄

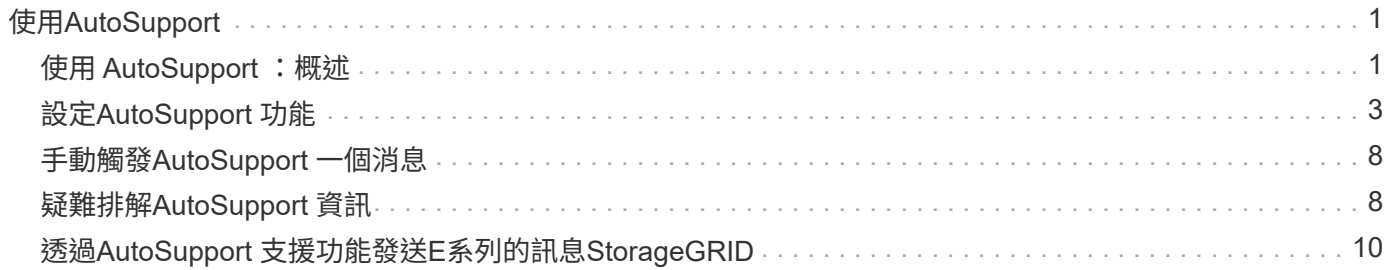

# <span id="page-2-0"></span>使用**AutoSupport**

## <span id="page-2-1"></span>使用 **AutoSupport** :概述

利用此功能、您的整套系統可將健全狀況和狀態訊息傳送給技術支援部門。AutoSupport **StorageGRID** 

使用NetApp可大幅加速問題的判斷與解決。AutoSupport技術支援也能監控系統的儲存需求、協助您判斷是否需 要新增節點或站台。或者、您可以設定AutoSupport 要傳送至另一個目的地的消息。

您只能在主要管理節點上設定 StorageGRID AutoSupport 。不過、您必須設定 硬體 AutoSupport 在每個應用裝 置上。

## 資訊包含在**AutoSupport** 消息中

包含下列資訊的資訊:AutoSupport

- 軟體版本StorageGRID
- 作業系統版本
- 系統層級和位置層級的屬性資訊
- 最近的警示和警示(舊系統)
- 所有網格工作(包括歷史資料)的目前狀態
- 管理節點資料庫使用量
- 遺失或遺失物件的數量
- 網格組態設定
- NMS實體
- 作用中ILM原則
- 已配置的網格規格檔案
- 診斷指標

您可以在AutoSupport 第一次安裝時啟用「支援」功能和個別AutoSupport 的「支援」選項StorageGRID 、也可 以稍後啟用。如果未啟用 AutoSupport 、則會在 Grid Manager 儀表板上顯示訊息。此訊息包含AutoSupport 指 向「資訊功能」組態頁面的連結。

The AutoSupport feature is disabled. You should enable AutoSupport to allow StorageGRID to send health and status messages to technical support for proactive monitoring and troubleshooting

如果您關閉訊息、它將不會再次出現、直到您的瀏覽器快取被清除為止、即使AutoSupport 停用的是停用的。

×

## 什麼是**Active IQ** 功能?

NetApp是雲端型數位顧問、運用NetApp安裝基礎上的預測分析和社群智慧。Active IQ其持續風險評估、預測性 警示、說明性指引及自動化行動、可協助您在問題發生之前預防問題發生、進而改善系統健全狀況並提高系統可 用度。

如果您想要在 NetApp 支援網站 上使用 Active IQ 儀表板和功能、則必須啟用 AutoSupport 。

["Active IQ Digital Advisor](https://docs.netapp.com/us-en/active-iq/index.html) [數位顧問](https://docs.netapp.com/us-en/active-iq/index.html)[文](https://docs.netapp.com/us-en/active-iq/index.html)[件](https://docs.netapp.com/us-en/active-iq/index.html)["](https://docs.netapp.com/us-en/active-iq/index.html)

## 傳送**AutoSupport** 資訊的通訊協定

您可以從三種傳輸協定中選擇一種來傳送AutoSupport 功能性訊息:

- HTTPS
- HTTP
- SMTP

如果您使用SMTP做為AutoSupport 靜態訊息的傳輸協定、則必須設定一個SMTP郵件伺服器。

## 選項**AutoSupport**

您可以使用下列選項的任意組合、將AutoSupport 資訊傳送給技術支援人員:

- 每週:每AutoSupport 週自動傳送一次資訊。預設設定:已啟用。
- 事件觸發:AutoSupport 每小時或發生重大系統事件時、自動傳送不實訊息。預設設定:已啟用。
- 隨需:允許技術支援人員要求StorageGRID 您的支援中心AutoSupport 自動傳送功能性資訊、這在他們主動 處理問題時非常實用(需要HTTPS AutoSupport 更新傳輸協定)。預設設定:停用。
- 使用者觸發:AutoSupport 隨時手動傳送不全訊息。

## **[[hardware** 自動支援 **]]** 應用裝置的 **AutoSupport**

AutoSupport for Appliance 回報 StorageGRID 硬體問題、而 StorageGRID AutoSupport 回報 StorageGRID 軟 體問題( StorageGRID AutoSupport 報告硬體和軟體問題的 SGF6112 除外)。您必須在每個應用裝置上設定 AutoSupport 、但 SGF6112 不需要額外組態。AutoSupport 在服務和儲存設備上的實作方式有所不同。

您必須在 SANtricity 中為每個儲存設備啟用 AutoSupport 。您可以在初始應用裝置設定期間或安裝應用裝置之 後、設定 SANtricity AutoSupport :

• 對於 SG6000 和 SG5700 應用裝置、 ["](https://docs.netapp.com/zh-tw/storagegrid-117/installconfig/accessing-and-configuring-santricity-system-manager.html)[在](https://docs.netapp.com/zh-tw/storagegrid-117/installconfig/accessing-and-configuring-santricity-system-manager.html) [SANtricity](https://docs.netapp.com/zh-tw/storagegrid-117/installconfig/accessing-and-configuring-santricity-system-manager.html) [系統管理](https://docs.netapp.com/zh-tw/storagegrid-117/installconfig/accessing-and-configuring-santricity-system-manager.html)[員](https://docs.netapp.com/zh-tw/storagegrid-117/installconfig/accessing-and-configuring-santricity-system-manager.html)[中設定](https://docs.netapp.com/zh-tw/storagegrid-117/installconfig/accessing-and-configuring-santricity-system-manager.html) [AutoSupport"](https://docs.netapp.com/zh-tw/storagegrid-117/installconfig/accessing-and-configuring-santricity-system-manager.html)

如果您在中設定透過 Proxy 傳送 AutoSupport 、則 StorageGRID AutoSupport 中可能會包含來自 E 系列應用裝 置的 AutoSupport 訊息 ["](#page-11-0)[系統管理](#page-11-0)[程式](#page-11-0)[SANtricity"](#page-11-0)。

StorageGRID AutoSupport 不會回報硬體問題、例如 DIMM 或主機介面卡( HIC )故障。不過、可能會觸發某 些元件故障 ["](https://docs.netapp.com/zh-tw/storagegrid-117/monitor/alerts-reference.html)[硬體警示](https://docs.netapp.com/zh-tw/storagegrid-117/monitor/alerts-reference.html)"。對於配備主機板管理控制器( BMC )的 StorageGRID 應用裝置(例如 SG100 、 SG1000 、 SG6060 或 SGF6024 )、您可以設定電子郵件和 SNMP 設陷來回報硬體故障:

• ["](https://docs.netapp.com/zh-tw/storagegrid-117/installconfig/setting-up-email-notifications-for-alerts.html)[設定警示的](https://docs.netapp.com/zh-tw/storagegrid-117/installconfig/setting-up-email-notifications-for-alerts.html)[電子郵](https://docs.netapp.com/zh-tw/storagegrid-117/installconfig/setting-up-email-notifications-for-alerts.html)[件](https://docs.netapp.com/zh-tw/storagegrid-117/installconfig/setting-up-email-notifications-for-alerts.html)[通知](https://docs.netapp.com/zh-tw/storagegrid-117/installconfig/setting-up-email-notifications-for-alerts.html)["](https://docs.netapp.com/zh-tw/storagegrid-117/installconfig/setting-up-email-notifications-for-alerts.html)

• ["](https://docs.netapp.com/zh-tw/storagegrid-117/installconfig/configuring-snmp-settings-for-bmc.html)[設定](https://docs.netapp.com/zh-tw/storagegrid-117/installconfig/configuring-snmp-settings-for-bmc.html) [SNMP](https://docs.netapp.com/zh-tw/storagegrid-117/installconfig/configuring-snmp-settings-for-bmc.html) [設定](https://docs.netapp.com/zh-tw/storagegrid-117/installconfig/configuring-snmp-settings-for-bmc.html)["](https://docs.netapp.com/zh-tw/storagegrid-117/installconfig/configuring-snmp-settings-for-bmc.html) 適用於 SG6000-CN 控制器或 SG100 和 SG1000 服務應用裝置

相關資訊

["NetApp](https://mysupport.netapp.com/site/global/dashboard)[支援](https://mysupport.netapp.com/site/global/dashboard)["](https://mysupport.netapp.com/site/global/dashboard)

## <span id="page-4-0"></span>設定**AutoSupport** 功能

您可以在AutoSupport 第一次安裝時啟用「支援」功能和個別AutoSupport 的「支援」選 項StorageGRID 、也可以稍後啟用。

開始之前

- 您將使用登入Grid Manager ["](https://docs.netapp.com/zh-tw/storagegrid-117/admin/web-browser-requirements.html)[支援的網頁瀏覽器](https://docs.netapp.com/zh-tw/storagegrid-117/admin/web-browser-requirements.html)["](https://docs.netapp.com/zh-tw/storagegrid-117/admin/web-browser-requirements.html)。
- 您具有根存取權限或其他網格組態權限。
- 如果您將使用 HTTPS 傳送 AutoSupport 訊息、表示您已直接或提供主要管理節點的輸出網際網路存取 ["](https://docs.netapp.com/zh-tw/storagegrid-117/admin/configuring-admin-proxy-settings.html)[使](https://docs.netapp.com/zh-tw/storagegrid-117/admin/configuring-admin-proxy-settings.html) [用](https://docs.netapp.com/zh-tw/storagegrid-117/admin/configuring-admin-proxy-settings.html) [Proxy](https://docs.netapp.com/zh-tw/storagegrid-117/admin/configuring-admin-proxy-settings.html) [伺服](https://docs.netapp.com/zh-tw/storagegrid-117/admin/configuring-admin-proxy-settings.html)[器](https://docs.netapp.com/zh-tw/storagegrid-117/admin/configuring-admin-proxy-settings.html)["](https://docs.netapp.com/zh-tw/storagegrid-117/admin/configuring-admin-proxy-settings.html) (不需要輸入連線)。
- 如果在 StorageGRID AutoSupport 頁面上選取 HTTP 、表示您已設定 Proxy 伺服器、將 AutoSupport 訊息 轉寄為 HTTPS 。NetApp 的 AutoSupport 伺服器將拒絕使用 HTTP 傳送的訊息。

["](https://docs.netapp.com/zh-tw/storagegrid-117/admin/configuring-admin-proxy-settings.html)[瞭](https://docs.netapp.com/zh-tw/storagegrid-117/admin/configuring-admin-proxy-settings.html)[解如](https://docs.netapp.com/zh-tw/storagegrid-117/admin/configuring-admin-proxy-settings.html)[何](https://docs.netapp.com/zh-tw/storagegrid-117/admin/configuring-admin-proxy-settings.html)[設定管理](https://docs.netapp.com/zh-tw/storagegrid-117/admin/configuring-admin-proxy-settings.html) [Proxy](https://docs.netapp.com/zh-tw/storagegrid-117/admin/configuring-admin-proxy-settings.html) [設定](https://docs.netapp.com/zh-tw/storagegrid-117/admin/configuring-admin-proxy-settings.html)["](https://docs.netapp.com/zh-tw/storagegrid-117/admin/configuring-admin-proxy-settings.html)。

• 如果您將使用SMTP做AutoSupport 為中繼訊息的傳輸協定、則表示您已設定了一個SMTP郵件伺服器。相同 的郵件伺服器組態用於警示電子郵件通知(舊系統)。

### <span id="page-4-1"></span>指定**AutoSupport** 訊息的傳輸協定

您可以使用下列任一種通訊協定來傳送AutoSupport 不包含任何資訊的訊息:

- \* HTTPS \*:這是新安裝的預設及建議設定。此通訊協定使用連接埠 443 。如果您想要 [啟用](#page-6-0) [AutoSupport on](#page-6-0) [Demand](#page-6-0) [功能](#page-6-0),您必須使用 HTTPS。
- **HTTP** :如果您選取 HTTP 、則必須設定 Proxy 伺服器、才能將 AutoSupport 訊息轉寄為 HTTPS 。NetApp 的 AutoSupport 伺服器拒絕使用 HTTP 傳送的訊息。此通訊協定使用連接埠 80 。
- \* SMTP\*:如果您想AutoSupport 要以電子郵件寄送不一樣的訊息、請使用此選項。如果您使用SMTP做 為AutoSupport 不實訊息的傳輸協定、則必須在「舊版電子郵件設定」頁面(支援>\*警示(舊版)**>\***舊版電 子郵件設定)上設定一個SMTP郵件伺服器。

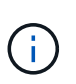

在AutoSupport 發佈版更新版的過程中、只有使用SMTP作為唯一的傳輸協定、才能接收到有 關消息的資訊。StorageGRID如果StorageGRID 您一開始安裝的是舊版的版本的、則可能是 選取的傳輸協定。

您設定的傳輸協定用於傳送所有類型AutoSupport 的資訊。

#### 步驟

1. 選取\*支援\*>\*工具\*>\* AutoSupport 參考\*。

畫面會出現「the S還原」頁面、並選取「\* Settings\*」索引標籤。AutoSupport

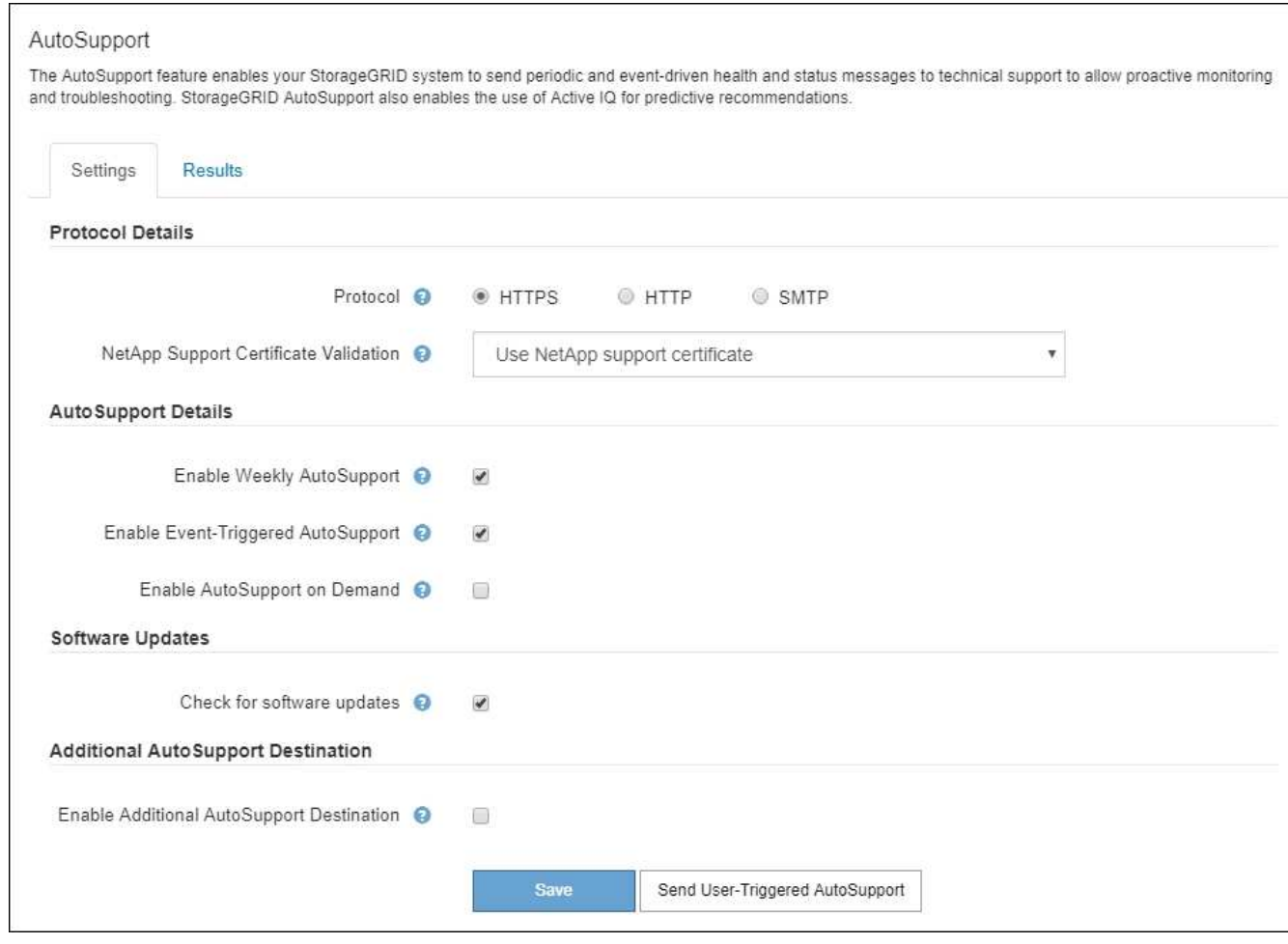

- 2. 選取您要用來傳送AutoSupport 資訊提示訊息的傳輸協定。
- 3. 如果您選取\* HTTPS \*、請選取是否要使用TLS憑證來保護與NetApp支援伺服器的連線安全。
	- 使用**NetApp**支援證書(預設):憑證驗證可確保AutoSupport 傳輸不間斷的資訊安全無虞。NetApp支 援證書已隨StorageGRID 支援軟體一起安裝。
	- 不驗證憑證:只有在有充分理由不使用憑證驗證時(例如憑證暫時有問題時)、才選取此選項。
- 4. 選擇\*保存\*。

所有每週、使用者觸發和事件觸發的訊息都會使用選取的傳輸協定來傳送。

## 停用每週**AutoSupport** 更新訊息

根據預設StorageGRID 、將支援系統設定為每AutoSupport 週傳送一次消息給NetApp Support。

若要判斷何時AutoSupport 傳送每週更新訊息、請前往\* AutoSupport 《》**>**《結果\*》索引標籤。在「每 週**AutoSupport** 資料」區段中、查看\*下一個排程時間\*的值。

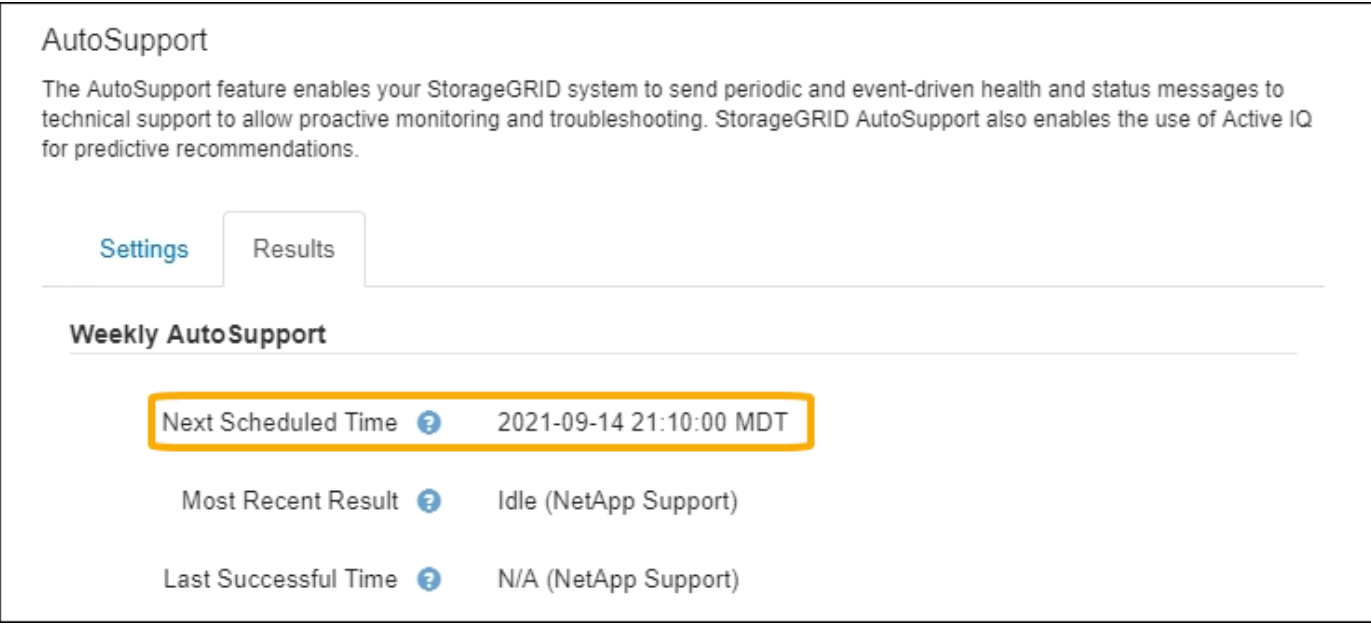

您可以隨時停用自動傳送每週AutoSupport 更新訊息。

#### 步驟

- 1. 選取\*支援\*>\*工具\*>\* AutoSupport 參考\*。
- 2. 清除 \* 啟用每週 AutoSupport \* 核取方塊。
- 3. 選擇\*保存\*。

## 停用事件觸發**AutoSupport** 的功能性訊息

根據預設、StorageGRID 當AutoSupport 發生重要警示或其他重大系統事件時、將會將此功能設定為傳送不必 要訊息給NetApp支援部門。

您可以AutoSupport 隨時停用事件觸發的資訊技術訊息。

#### 步驟

- 1. 選取\*支援\*>\*工具\*>\* AutoSupport 參考\*。
- 2. 清除 \* 啟用事件觸發的 AutoSupport \* 核取方塊。
- 3. 選擇\*保存\*。

### <span id="page-6-0"></span>啟用**AutoSupport** 隨需功能

根據需求提供支援、協助您解決技術支援部門正在積極處理的問題。AutoSupport

根據預設、AutoSupport 會停用隨需功能。啟用此功能可讓技術支援人員要求StorageGRID 您的支援系 統AutoSupport 自動傳送各種資訊。技術支援部門也可以設定AutoSupport 「根據需求進行查詢」的輪詢時間間 隔。

技術支援無法啟用或停用 AutoSupport on Demand 。

步驟

- 1. 選取\*支援\*>\*工具\*>\* AutoSupport 參考\*。
- 2. 選取\* HTTPS \*作為傳輸協定。
- 3. 選中 \*Enable Weekly AutoSupport (每週啓用) \* 複選框。
- 4. 選中 **Enable AutoSupport on Demand** 複選框。
- 5. 選擇\*保存\*。

支援隨需提供支援、技術支援人員可將「根據需求提出的要求」傳送至AutoSupport AutoSupport **StorageGRID** 

#### 停用軟體更新檢查

根據預設、StorageGRID 此功能會聯絡NetApp以判斷您的系統是否有可用的軟體更新。如果StorageGRID 有可 用的更新版本或更新版本、則StorageGRID 更新版本會顯示在「更新版」頁面上。

視需要、您可以選擇停用軟體更新檢查。例如、如果您的系統沒有WAN存取、您應該停用檢查、以避免下載錯 誤。

步驟

- 1. 選取\*支援\*>\*工具\*>\* AutoSupport 參考\*。
- 2. 清除 \* 檢查軟體更新 \* 核取方塊。
- 3. 選擇\*保存\*。

### 新增**AutoSupport** 其他的目的地

當您啟用 AutoSupport 時、 heath 和 status 訊息會傳送至 NetApp 支援部門。您可以為所有AutoSupport 的資 訊提供額外的目的地。

若要驗證或變更用來傳送AutoSupport 資訊提示訊息的傳輸協定、請參閱的指示 [指定](#page-4-1)[AutoSupport](#page-4-1) [訊息的傳](#page-4-1)[輸](#page-4-1)[協](#page-4-1) [定。](#page-4-1)

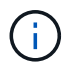

您無法使用 SMTP 傳輸協定將 AutoSupport 訊息傳送至其他目的地。

步驟

- 1. 選取\*支援\*>\*工具\*>\* AutoSupport 參考\*。
- 2. 選取 \* 啟用其他 AutoSupport 目的地 \* 。
- 3. 指定下列項目:

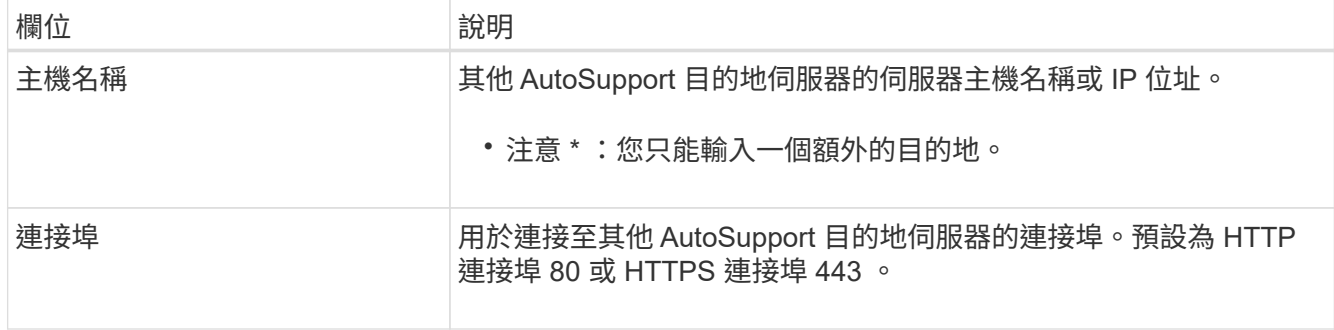

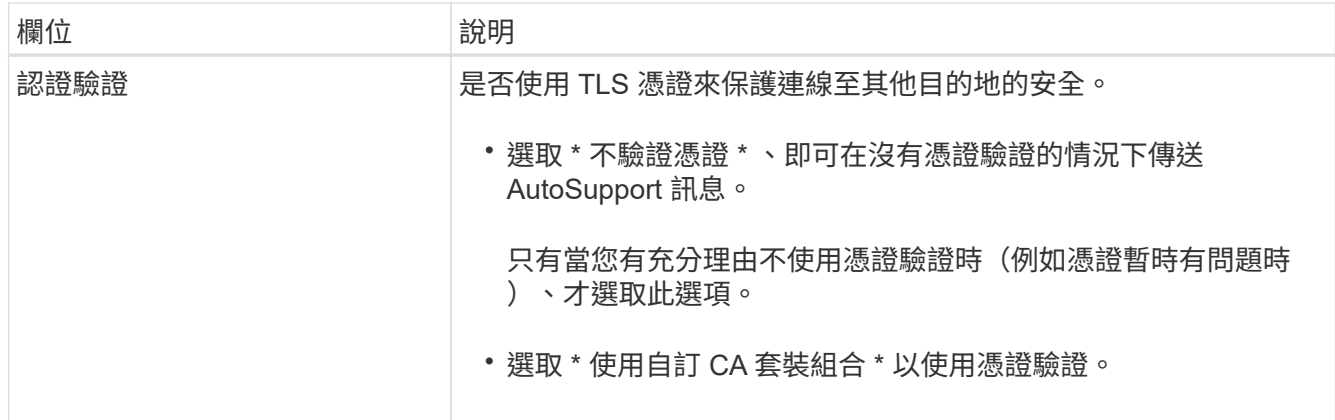

- 4. 如果您選取 \* 使用自訂 CA 套裝組合 \* 、請執行下列其中一項:
	- 選取\*瀏覽\*、瀏覽至內含憑證的檔案、然後選取\*開啟\*上傳檔案。
	- 使用編輯工具、將每個 PEM 編碼 CA 憑證檔案的所有內容複製並貼到 \* CA Bundle \* 欄位、並依憑證鏈 結順序串聯。

您必須包含 ----BEGIN CERTIFICATE---- 和 ----END CERTIFICATE---- 在您的選擇中。

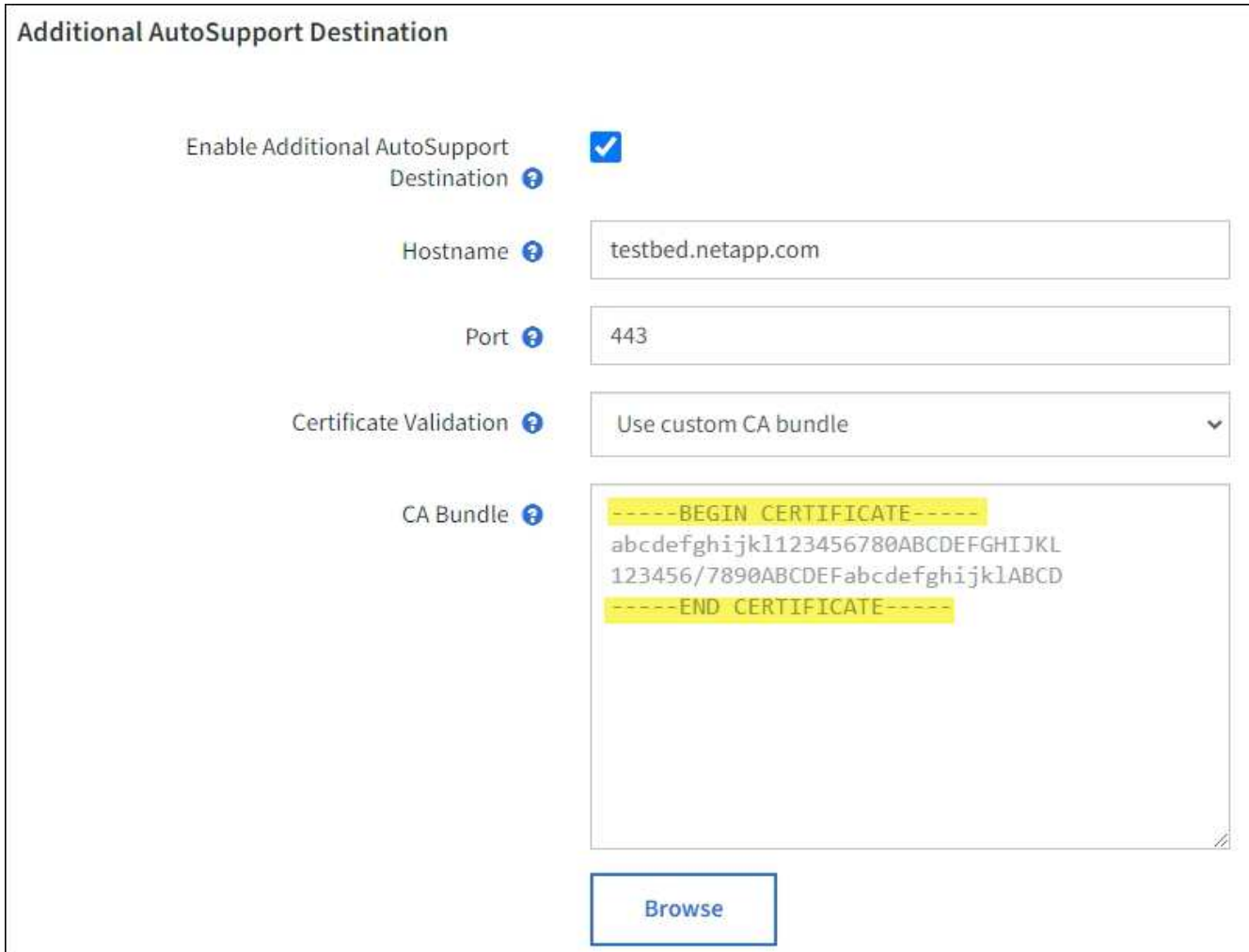

5. 選擇\*保存\*。

所有未來每週、事件觸發及使用者觸發AutoSupport 的消息都會傳送至其他目的地。

## <span id="page-9-0"></span>手動觸發**AutoSupport** 一個消息

為了協助技術支援人員疑難排解StorageGRID 您的故障排除、您可以手動觸 發AutoSupport 要傳送的故障訊息。

開始之前

- 您必須使用登入Grid Manager ["](https://docs.netapp.com/zh-tw/storagegrid-117/admin/web-browser-requirements.html)[支援的網頁瀏覽器](https://docs.netapp.com/zh-tw/storagegrid-117/admin/web-browser-requirements.html)["](https://docs.netapp.com/zh-tw/storagegrid-117/admin/web-browser-requirements.html)。
- 您必須具有「根目錄」存取權或其他網格組態權限。

步驟

- 1. 選取\*支援\*>\*工具\*>\* AutoSupport 參考\*。
- 2. 在 \* 設定 \* 索引標籤上、選取 \* 傳送使用者觸發的 AutoSupport \* 。

嘗試傳送不全訊息給技術支援人員。StorageGRID AutoSupport如果嘗試成功、「結果」索引標籤上的\*最近 結果\*和\*上次成功時間\*值將會更新。如果發生問題、\*最近的結果\*值會更新為「失敗」、StorageGRID 而不 嘗試AutoSupport 再次傳送該消息。

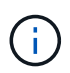

傳送使用者觸發AutoSupport 的資訊更新訊息後、AutoSupport 請在1分鐘後重新整理瀏覽器 中的資訊頁面、以存取最近的結果。

## <span id="page-9-1"></span>疑難排解**AutoSupport** 資訊

如果嘗試傳送AutoSupport 資訊不成功、StorageGRID 則根據AutoSupport 資訊類型、系 統會採取不同的行動。您可以選取\*支援\*>\*工具\*>\* Ses\*>\*結果\*來檢查AutoSupport 資訊 的狀態AutoSupport 。

當無法傳送此資訊時、「'Failed'」會出現在\*《》頁面的「**\***結果」索引標籤上。AutoSupport AutoSupport

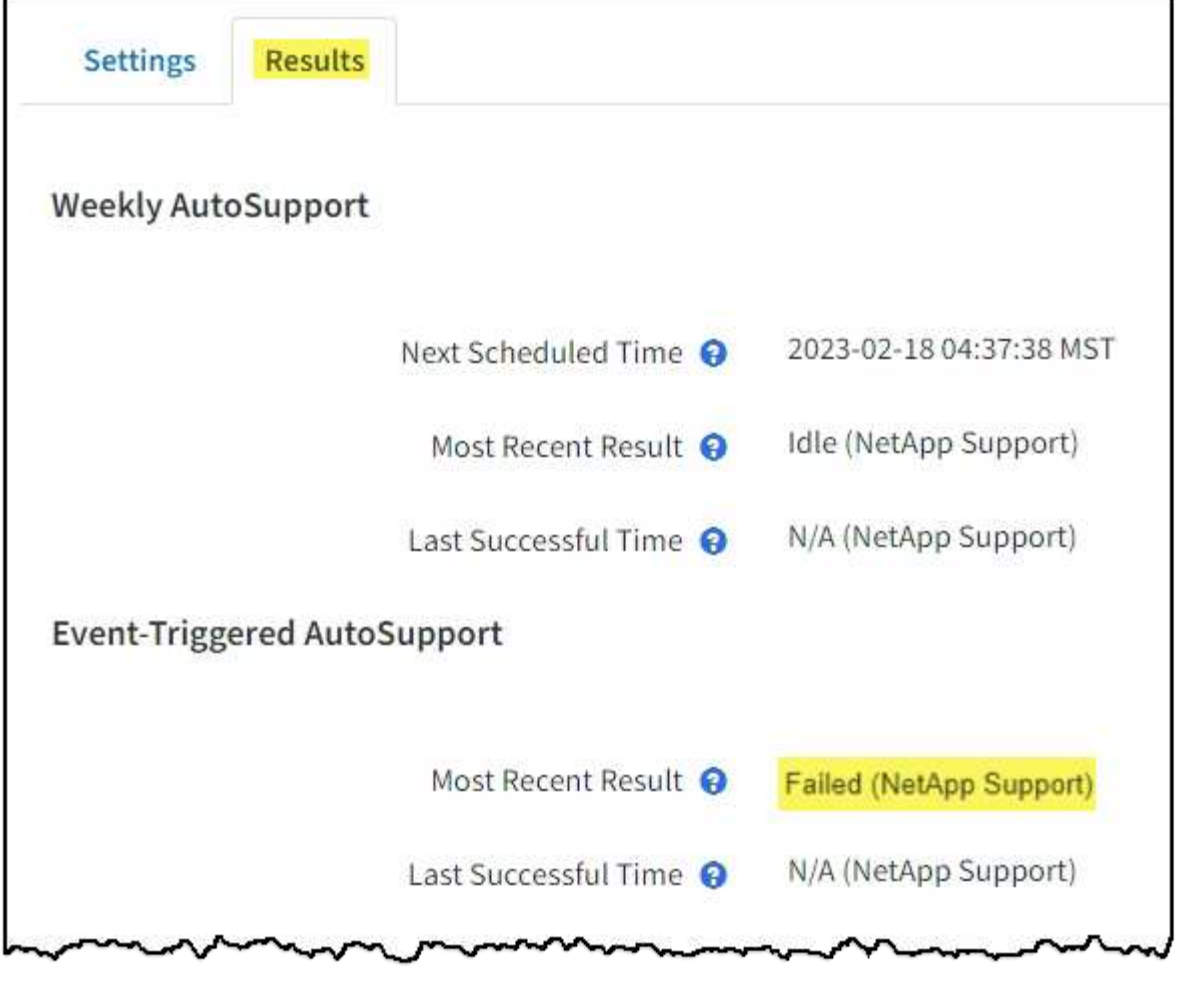

如果您將 Proxy 伺服器設定為將 AutoSupport 訊息轉寄至 NetApp 、則應該如此 ["](https://docs.netapp.com/zh-tw/storagegrid-117/admin/configuring-admin-proxy-settings.html)[確認](https://docs.netapp.com/zh-tw/storagegrid-117/admin/configuring-admin-proxy-settings.html) [Proxy](https://docs.netapp.com/zh-tw/storagegrid-117/admin/configuring-admin-proxy-settings.html) [伺](https://docs.netapp.com/zh-tw/storagegrid-117/admin/configuring-admin-proxy-settings.html) [服](https://docs.netapp.com/zh-tw/storagegrid-117/admin/configuring-admin-proxy-settings.html)[器組態設定](https://docs.netapp.com/zh-tw/storagegrid-117/admin/configuring-admin-proxy-settings.html)[正確無誤](https://docs.netapp.com/zh-tw/storagegrid-117/admin/configuring-admin-proxy-settings.html)["](https://docs.netapp.com/zh-tw/storagegrid-117/admin/configuring-admin-proxy-settings.html)。

## 每週**AutoSupport** 更新訊息失敗

O

如果每週AutoSupport 更新訊息無法傳送、StorageGRID 則無法執行下列動作:

- 1. 將最新的結果屬性更新為「Retrying(重新執行)」。
- 2. 每AutoSupport 四分鐘嘗試重新傳送一小時15次的消息。
- 3. 傳送失敗一小時後、將最近的「結果」屬性更新為「失敗」。
- 4. 嘗試AutoSupport 在下次排程時間再次傳送不二訊息。
- 5. 如果訊息因為NMS服務無法使用、而且訊息是在七天後傳送、則維持正常AutoSupport 的故障排程。
- 6. 當NMS服務再次可用時、AutoSupport 如果訊息在七天或更長時間內仍未傳送、就會立即傳送一個不實訊 息。

### 使用者觸發或事件觸發**AutoSupport** 的資訊不全訊息故障

如果使用者觸發或事件觸發AutoSupport 的故障訊息無法傳送、StorageGRID 則無法執行下列動作:

1. 如果已知錯誤、則顯示錯誤訊息。例如、如果使用者選取的是未提供正確電子郵件組態設定的SMTP傳輸協

定、則會顯示下列錯誤: AutoSupport messages cannot be sent using SMTP protocol due to incorrect settings on the E-mail Server page.

- 2. 不會再次嘗試傳送訊息。
- 3. 在中記錄錯誤 nms.log。

如果發生故障且選擇了使用SMTP\*、請確認StorageGRID 已正確設定支援系統的電子郵件伺服器、且您的電子 郵件伺服器正在執行(支援>\*警示(舊版)**>**>舊版電子郵件設定\*)。下列錯誤訊息可能會出現在AutoSupport 「介紹」頁面上: AutoSupport messages cannot be sent using SMTP protocol due to incorrect settings on the E-mail Server page.

瞭解操作方法 ["](https://docs.netapp.com/zh-tw/storagegrid-117/monitor/email-alert-notifications.html)[設定](https://docs.netapp.com/zh-tw/storagegrid-117/monitor/email-alert-notifications.html)[電子郵](https://docs.netapp.com/zh-tw/storagegrid-117/monitor/email-alert-notifications.html)[件](https://docs.netapp.com/zh-tw/storagegrid-117/monitor/email-alert-notifications.html)[伺服](https://docs.netapp.com/zh-tw/storagegrid-117/monitor/email-alert-notifications.html)[器設定](https://docs.netapp.com/zh-tw/storagegrid-117/monitor/email-alert-notifications.html)["](https://docs.netapp.com/zh-tw/storagegrid-117/monitor/email-alert-notifications.html)。

### 修正**AutoSupport** 資訊故障

如果發生故障且選擇了使用SMTP,請確認StorageGRID 該系統的電子郵件伺服器已正確設定,而且您的電子郵件 伺服器正在執行中。下列錯誤訊息可能會出現在AutoSupport 「介紹」頁面上: AutoSupport messages cannot be sent using SMTP protocol due to incorrect settings on the E-mail Server page.

## <span id="page-11-0"></span>透過**AutoSupport** 支援功能發送**E**系列的訊息**StorageGRID**

您可以SANtricity 透過「e系統管理節點」(AutoSupport 而非儲存應用裝置管理連接埠 )、將E系列的《系統管理程式》(E-系列)功能資訊傳送給技術支援部門StorageGRID  $\circ$ 

請參閱 ["E](https://docs.netapp.com/us-en/e-series-santricity/sm-support/autosupport-feature-overview.html) [系列硬體](https://docs.netapp.com/us-en/e-series-santricity/sm-support/autosupport-feature-overview.html) [AutoSupport"](https://docs.netapp.com/us-en/e-series-santricity/sm-support/autosupport-feature-overview.html) 如需搭配 E 系列應用裝置使用 AutoSupport 的詳細資訊、請參閱。

#### 開始之前

- 您將使用登入Grid Manager ["](https://docs.netapp.com/zh-tw/storagegrid-117/admin/web-browser-requirements.html)[支援的網頁瀏覽器](https://docs.netapp.com/zh-tw/storagegrid-117/admin/web-browser-requirements.html)["](https://docs.netapp.com/zh-tw/storagegrid-117/admin/web-browser-requirements.html)。
- 您擁有 Storage appliance 管理員權限或根存取權限。
- 您已設定 SANtricity AutoSupport :

◦ 對於 SG6000 和 SG5700 應用裝置、 ["](https://docs.netapp.com/zh-tw/storagegrid-117/installconfig/accessing-and-configuring-santricity-system-manager.html)[在](https://docs.netapp.com/zh-tw/storagegrid-117/installconfig/accessing-and-configuring-santricity-system-manager.html) [SANtricity](https://docs.netapp.com/zh-tw/storagegrid-117/installconfig/accessing-and-configuring-santricity-system-manager.html) [系統管理](https://docs.netapp.com/zh-tw/storagegrid-117/installconfig/accessing-and-configuring-santricity-system-manager.html)[員](https://docs.netapp.com/zh-tw/storagegrid-117/installconfig/accessing-and-configuring-santricity-system-manager.html)[中設定](https://docs.netapp.com/zh-tw/storagegrid-117/installconfig/accessing-and-configuring-santricity-system-manager.html) [AutoSupport"](https://docs.netapp.com/zh-tw/storagegrid-117/installconfig/accessing-and-configuring-santricity-system-manager.html)

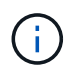

您必須擁有SANtricity 更新版本的韌體8.70才能SANtricity 使用Grid Manager存取《系統管理程 式》。

#### 關於這項工作

E系列AutoSupport 的資訊包含儲存硬體的詳細資料、比AutoSupport 其他由該系統傳送的資訊更具 體StorageGRID 。

您可以在 SANtricity 系統管理員中設定特殊的 Proxy 伺服器位址、以透過 StorageGRID 管理節點傳輸 AutoSupport 訊息、而無需使用應用裝置的管理連接埠。以這種方式傳輸的 AutoSupport 訊息會由傳送 ["](https://docs.netapp.com/zh-tw/storagegrid-117/admin/what-admin-node-is.html)[偏好](https://docs.netapp.com/zh-tw/storagegrid-117/admin/what-admin-node-is.html)[的](https://docs.netapp.com/zh-tw/storagegrid-117/admin/what-admin-node-is.html) [寄](https://docs.netapp.com/zh-tw/storagegrid-117/admin/what-admin-node-is.html)[件者管理節點](https://docs.netapp.com/zh-tw/storagegrid-117/admin/what-admin-node-is.html)["](https://docs.netapp.com/zh-tw/storagegrid-117/admin/what-admin-node-is.html)、而且他們使用任何 ["](https://docs.netapp.com/zh-tw/storagegrid-117/admin/configuring-admin-proxy-settings.html)[管理](https://docs.netapp.com/zh-tw/storagegrid-117/admin/configuring-admin-proxy-settings.html) [Proxy](https://docs.netapp.com/zh-tw/storagegrid-117/admin/configuring-admin-proxy-settings.html) [設定](https://docs.netapp.com/zh-tw/storagegrid-117/admin/configuring-admin-proxy-settings.html)["](https://docs.netapp.com/zh-tw/storagegrid-117/admin/configuring-admin-proxy-settings.html) 已在 Grid Manager 中設定的。

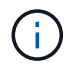

此程序僅適用於設定StorageGRID 適用於E系列AutoSupport 的支援服務器。如需E系 列AutoSupport 的進一步資訊、請參閱 ["NetApp E](https://mysupport.netapp.com/info/web/ECMP1658252.html)[系列與](https://mysupport.netapp.com/info/web/ECMP1658252.html)[SANtricity VMware](https://mysupport.netapp.com/info/web/ECMP1658252.html)[文](https://mysupport.netapp.com/info/web/ECMP1658252.html)[檔](https://mysupport.netapp.com/info/web/ECMP1658252.html)["](https://mysupport.netapp.com/info/web/ECMP1658252.html)。

步驟

- 1. 在Grid Manager中、選取\* nodes \*。
- 2. 從左側節點清單中、選取您要設定的儲存應用裝置節點。
- 3. 選擇\* SANtricity 《系統管理程式》\*。

出現「系統管理程式」首頁。SANtricity

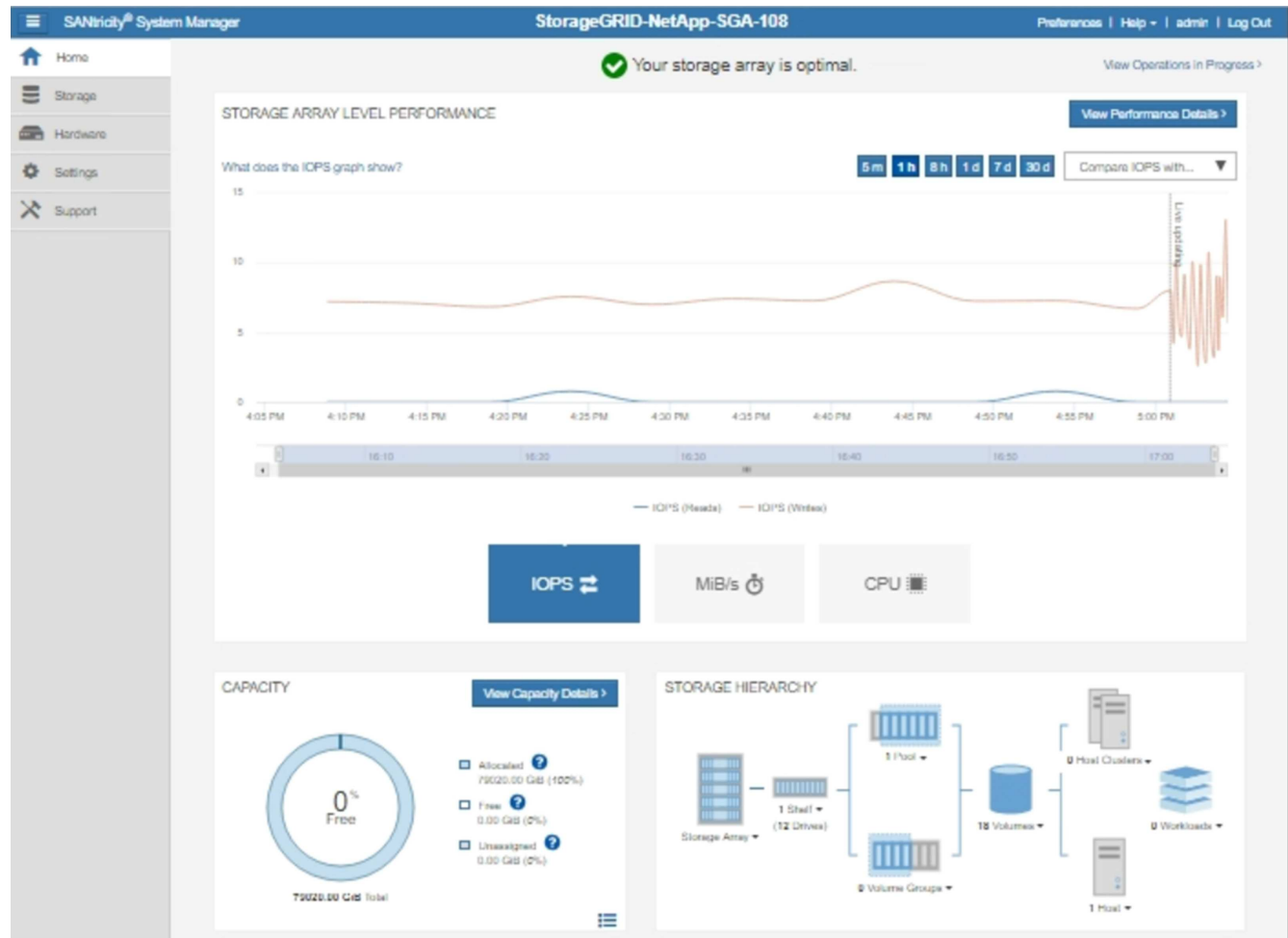

4. 選擇\*支援\*>\*支援中心\*>\* AutoSupport 支援\*。

畫面上會出現「介紹操作」頁面。AutoSupport

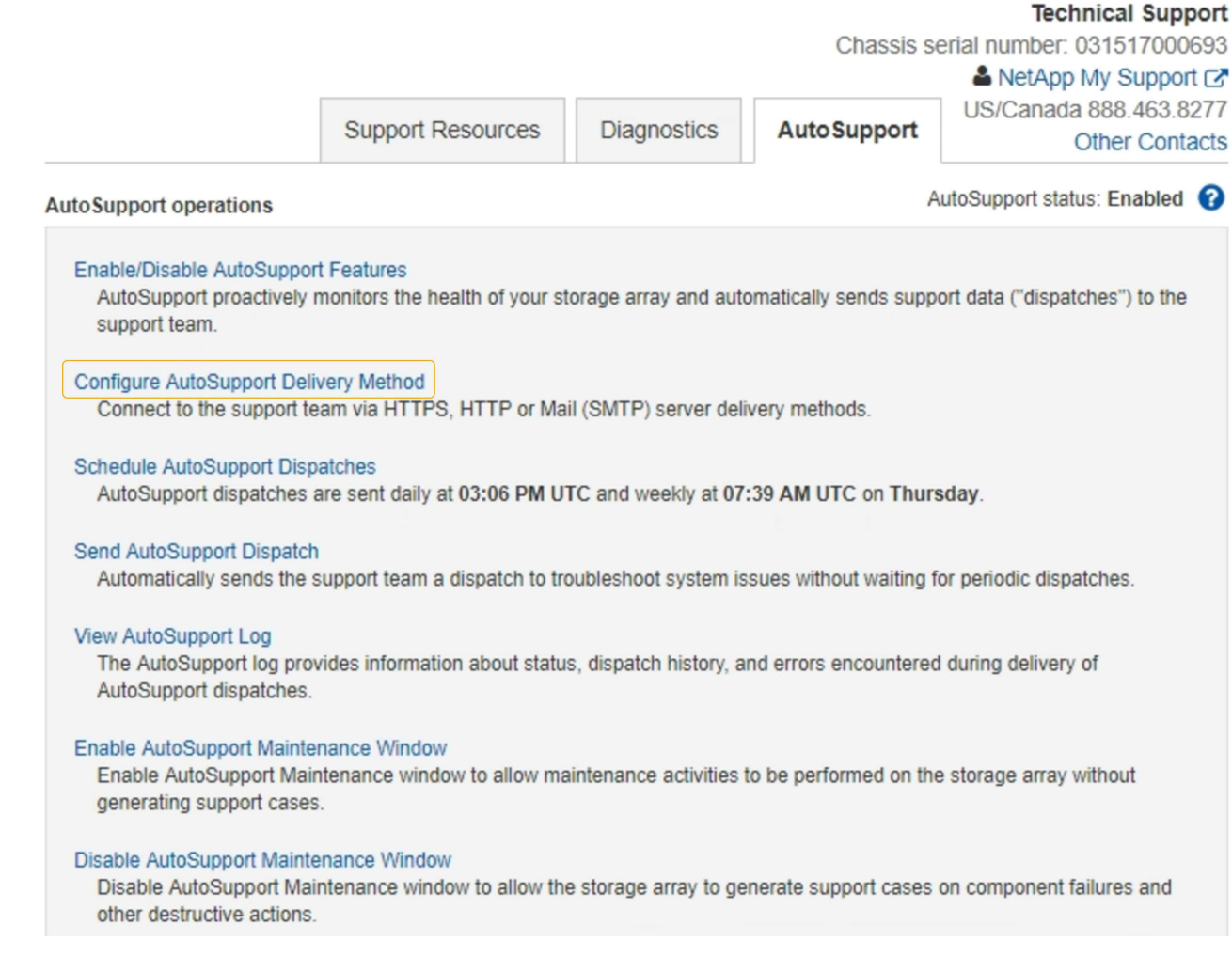

5. 選擇\*設定AutoSupport 「供應方法」\*。

此時會出現「設定AutoSupport 供應方法」頁面。

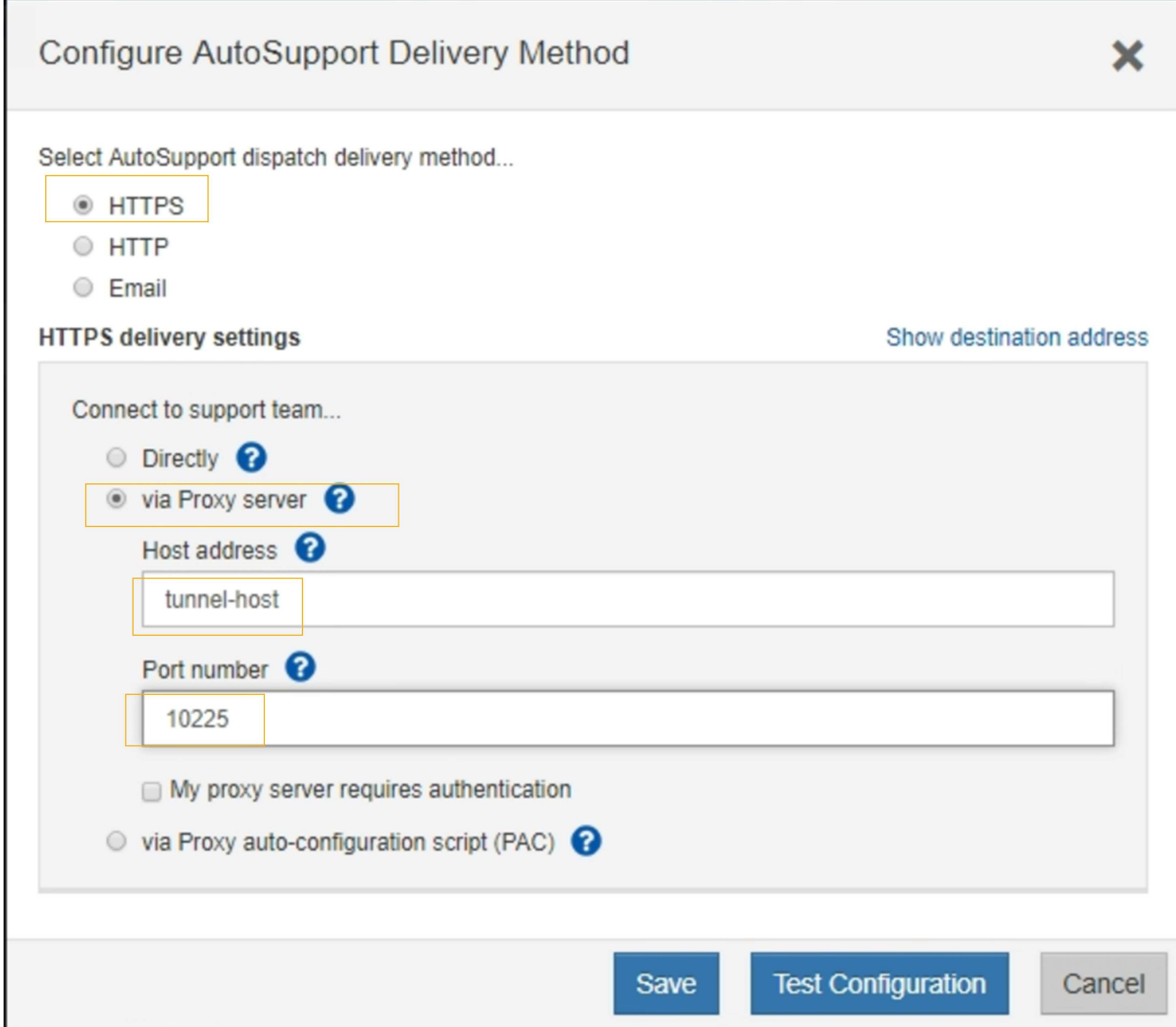

6. 選擇\* HTTPS \*作為交付方法。

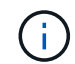

已預先安裝啟用 HTTPS 的憑證。

- 7. 選擇\*透過Proxy伺服器\*。
- 8. 輸入 tunnel-host 主機位址。

tunnel-host 是使用管理節點傳送E系列AutoSupport 資訊的特殊位址。

9. 輸入 10225 連接埠號碼。

10225 是StorageGRID 指從AutoSupport 應用裝置中的E系列控制器接收到不實訊息的伺服器上的連接埠號 碼。

10. 選擇\*測試組態\*來測試AutoSupport 您的Proxy伺服器的路由和組態。

如果正確、則會出現綠色橫幅訊息:「Your AutoSupport 菜單組態已通過驗證。」

如果測試失敗、則會在紅色橫幅中顯示錯誤訊息。請檢查您的 StorageGRID DNS 設定和網路、確定 ["](https://docs.netapp.com/zh-tw/storagegrid-117/admin/what-admin-node-is.html)[偏](https://docs.netapp.com/zh-tw/storagegrid-117/admin/what-admin-node-is.html) [好](https://docs.netapp.com/zh-tw/storagegrid-117/admin/what-admin-node-is.html)[的](https://docs.netapp.com/zh-tw/storagegrid-117/admin/what-admin-node-is.html)[寄](https://docs.netapp.com/zh-tw/storagegrid-117/admin/what-admin-node-is.html)[件者管理節點](https://docs.netapp.com/zh-tw/storagegrid-117/admin/what-admin-node-is.html)["](https://docs.netapp.com/zh-tw/storagegrid-117/admin/what-admin-node-is.html) 可以連線至 NetApp 支援網站 、然後再試一次。

11. 選擇\*保存\*。

系統會儲存組態、並顯示確認訊息:「已AutoSupport 設定『發送方法』。」

#### 版權資訊

Copyright © 2024 NetApp, Inc. 版權所有。台灣印製。非經版權所有人事先書面同意,不得將本受版權保護文件 的任何部分以任何形式或任何方法(圖形、電子或機械)重製,包括影印、錄影、錄音或儲存至電子檢索系統 中。

由 NetApp 版權資料衍伸之軟體必須遵守下列授權和免責聲明:

此軟體以 NETAPP「原樣」提供,不含任何明示或暗示的擔保,包括但不限於有關適售性或特定目的適用性之 擔保,特此聲明。於任何情況下,就任何已造成或基於任何理論上責任之直接性、間接性、附隨性、特殊性、懲 罰性或衍生性損害(包括但不限於替代商品或服務之採購;使用、資料或利潤上的損失;或企業營運中斷),無 論是在使用此軟體時以任何方式所產生的契約、嚴格責任或侵權行為(包括疏忽或其他)等方面,NetApp 概不 負責,即使已被告知有前述損害存在之可能性亦然。

NetApp 保留隨時變更本文所述之任何產品的權利,恕不另行通知。NetApp 不承擔因使用本文所述之產品而產 生的責任或義務,除非明確經過 NetApp 書面同意。使用或購買此產品並不會在依據任何專利權、商標權或任何 其他 NetApp 智慧財產權的情況下轉讓授權。

本手冊所述之產品受到一項(含)以上的美國專利、國外專利或申請中專利所保障。

有限權利說明:政府機關的使用、複製或公開揭露須受 DFARS 252.227-7013(2014 年 2 月)和 FAR 52.227-19(2007 年 12 月)中的「技術資料權利 - 非商業項目」條款 (b)(3) 小段所述之限制。

此處所含屬於商業產品和 / 或商業服務(如 FAR 2.101 所定義)的資料均為 NetApp, Inc. 所有。根據本協議提 供的所有 NetApp 技術資料和電腦軟體皆屬於商業性質,並且完全由私人出資開發。 美國政府對於該資料具有 非專屬、非轉讓、非轉授權、全球性、有限且不可撤銷的使用權限,僅限於美國政府為傳輸此資料所訂合約所允 許之範圍,並基於履行該合約之目的方可使用。除非本文另有規定,否則未經 NetApp Inc. 事前書面許可,不得 逕行使用、揭露、重製、修改、履行或展示該資料。美國政府授予國防部之許可權利,僅適用於 DFARS 條款 252.227-7015(b) (2014年2月) 所述權利。

商標資訊

NETAPP、NETAPP 標誌及 <http://www.netapp.com/TM> 所列之標章均為 NetApp, Inc. 的商標。文中所涉及的所 有其他公司或產品名稱,均為其各自所有者的商標,不得侵犯。